# **CapsuleCRM Integration**

Download the PDF of this article.

#### **In this Article**

**[Overview](http://help.formassembly.com/#overview) [Requirements](http://help.formassembly.com/#requirements)** CapsuleCRM [Configuration](http://help.formassembly.com/#capsulecrm-configuration)

### **Related Articles Overview**

[CapsuleCRM](http://capsulecrm.com/) is an online CRM that helps you keep track of your customers, opportunities in the pipeline, and what needs to be done when.

Capsule's standard Web-to-Lead form is limited. Here's how you can replace it with a FormAssembly form and get your leads sent automatically to CapsuleCRM.

### **Requirements**

- FormAssembly Essentials plan and higher, or legacy Professional and Premier plans
- FormAssembly HTTPS [Connector](https://help.formassembly.com/help/340465-http-connector-setup)
- CapsuleCRM account

## **CapsuleCRM Configuration**

- 1. Grab a CapsuleCRM Form Key.
- 2. Log into your CapsuleCRM account and go to **Settings > Integration > Website Contact Form Integration**. Make a note of the Web Form Key value â€" we'll need it later. You can disregard the remaining instructions on that page.

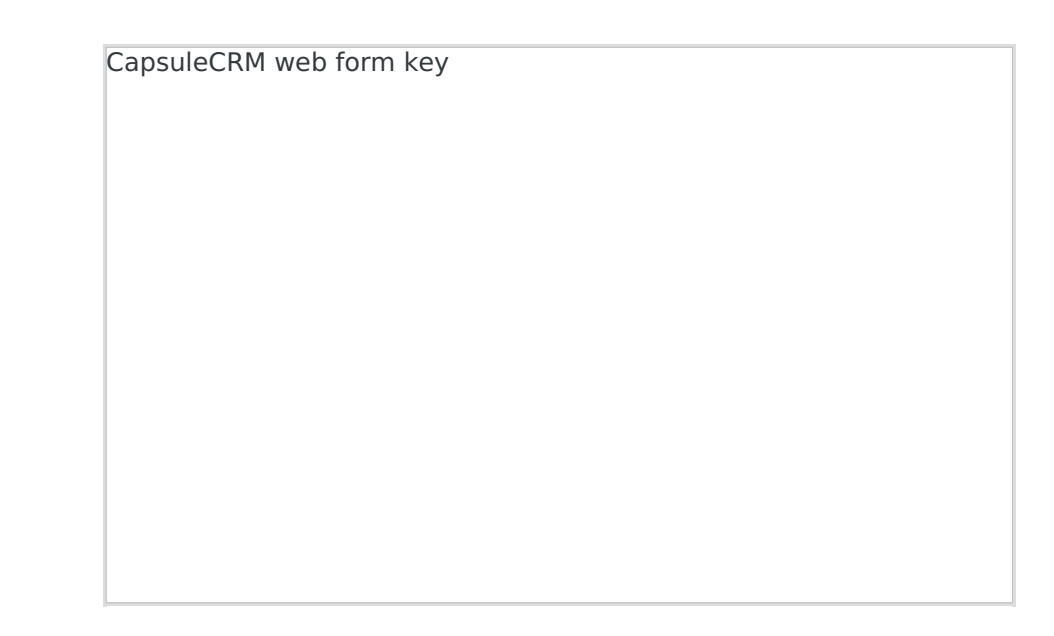

- 3. Open the [CapsuleCRM](http://app.formassembly.com/forms/edit/builder/231603/1) Contact Form template in our Form Builder. You may remove fields you don't need, or just save.
- 4. Go to the HTTPS Connector setup page on the**Connectors** page.
- 5. Drag and drop the HTTPS Connector to the **Submission** or **Post-Submission** spot on the timeline.
- 6. Enter the **Web Form Key** (from step 1).
- 7. Set the **Run Mode** to **Enable**, and save.

CapsuleCRM web form key FormAssembly Connector

Your FormAssembly web form is now integrated with CapsuleCRM! Any new lead submissions submitted to your FormAssembly form will automatically be sent to your CapsuleCRM account as new leads.